## **QGIS Application - Bug report #1269 DXF converter creates a corrupted Shapefile**

*2008-09-02 08:19 AM - Maciej Sieczka -*

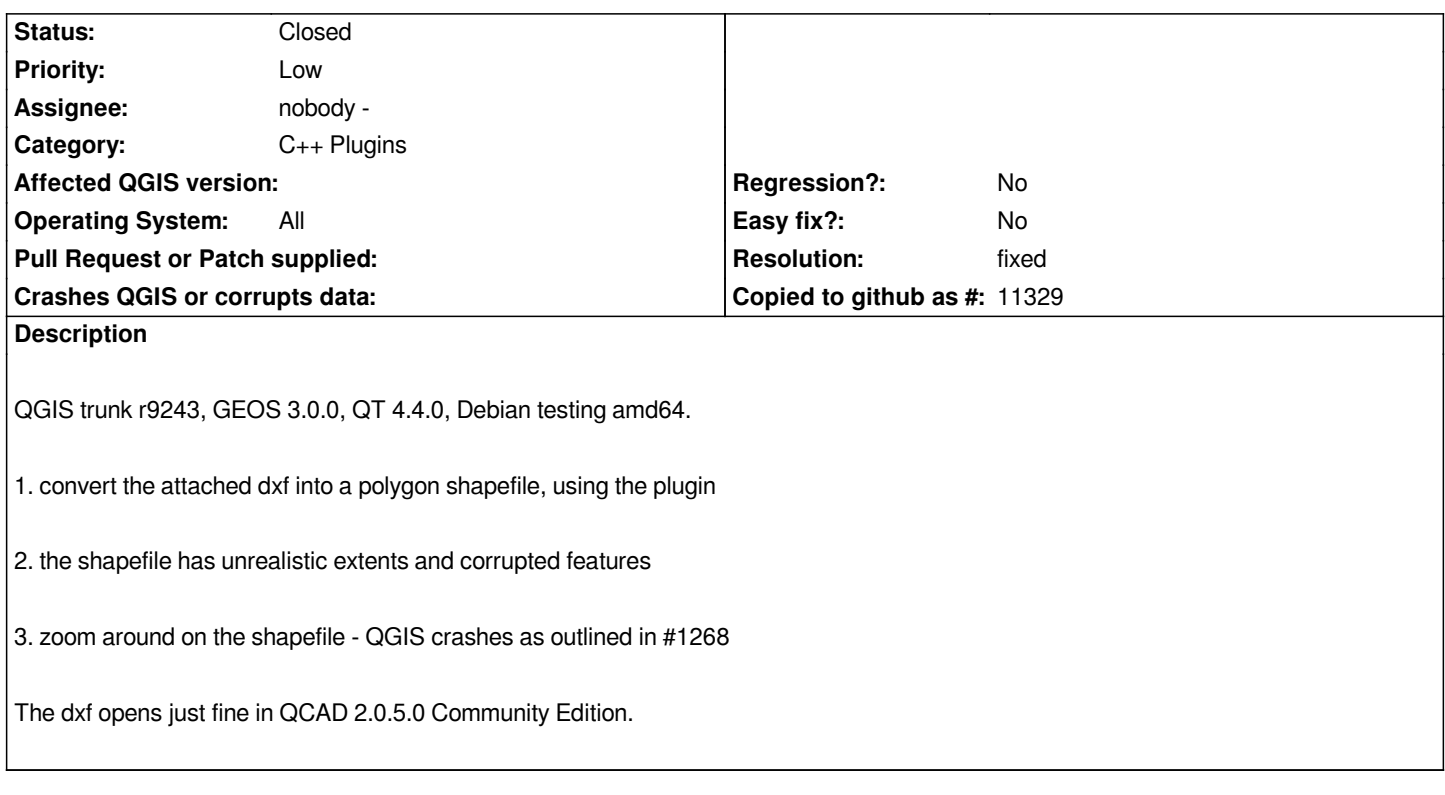

## **History**

## **#1 - 2009-03-29 12:52 PM - Paolo Cavallini**

*Tested, and apparently there are two areas in the file: to one in the north is ok (and imported well); the one in the south seems topologically incorrect. In qcad results are less clear to me (sometimes a full zoom out includes the two areas, sometimes only the north one). I suspect the base file could be wrong: could you please test it again? Thanks.*

## **#2 - 2009-03-30 10:44 AM - Maciej Sieczka -**

- *Resolution set to fixed*
- *Status changed from Open to Closed*

*FWIW the DXF converter output based on the attached DXF doesn'r crash QGIS anymore, thus closing the ticket.*

**#3 - 2009-08-22 01:02 AM - Anonymous**

*Milestone Version 1.0.2 deleted*

**Files**

*test.zip 27.8 KB 2008-09-02 Maciej Sieczka -*